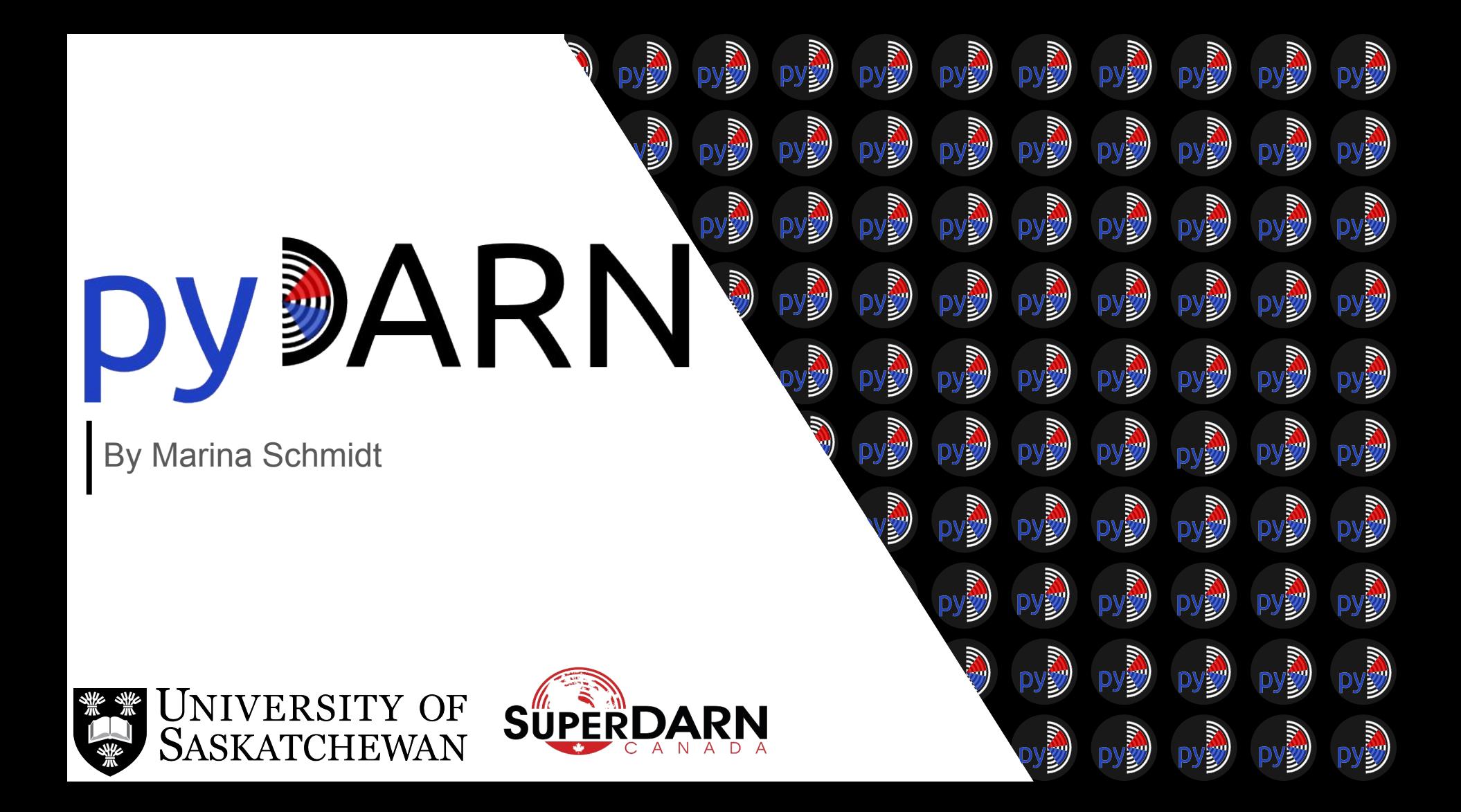

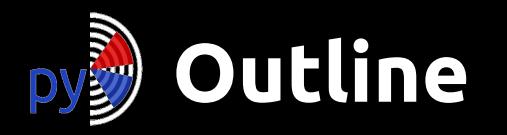

- What is pyDARN?
- User Tutorials
	- Installation
	- IO/Summary plots
	- Documentation
	- How to Cite
	- Future work
	- Issues
- Developers How to help
	- Testing Code
	- Code Reviews
	- Style Guide
	- Pull Requests

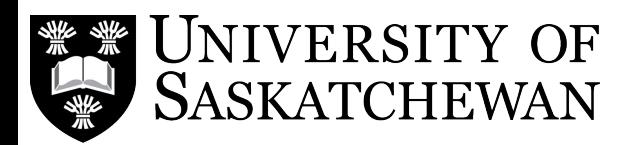

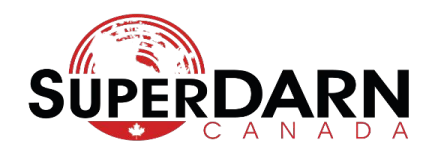

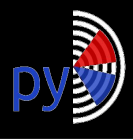

## **What is pyDARN?**

py**DARN** is a python library for visualizing SuperDARN data.

**Mission Statement:** py**DARN** is a python library providing a *user friendly experience* while meeting *scientific needs*, all by following *best programming practices*:

- **Flexibility**
- **Extendibility**
- Low maintenance

The **Super Dual Auroral Radar Network (SuperDARN)** is a global network of (~36) scientific radars monitoring conditions in the near-Earth space environment.

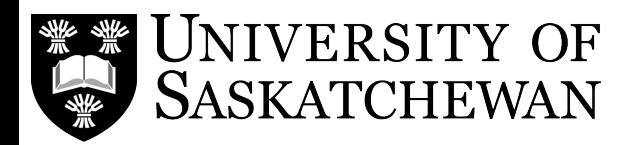

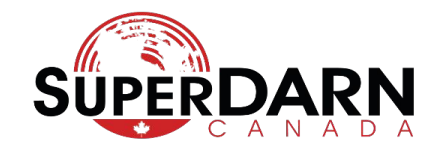

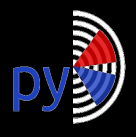

## **Tutorial: Installation**

\$ pip3 install pydarn pyDARN is on PyPi meaning it is pip installable.

! **Warning:** py**DARN** requires **python 3.6+**

I highly encourage installing in a virtual environment either by python or conda to avoid system configuration issues.

\$ python3 -m pip install --user virtualenv \$ python3 -m virtualenv <virtual environment name> \$ source <virtual environment name>/bin/activate \$ pip3 install pydarn

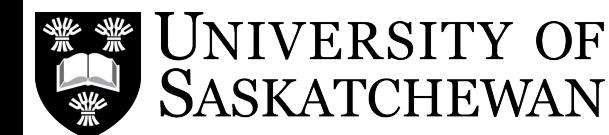

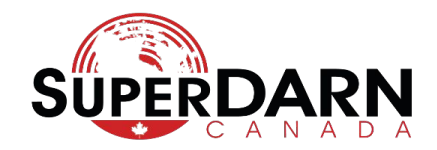

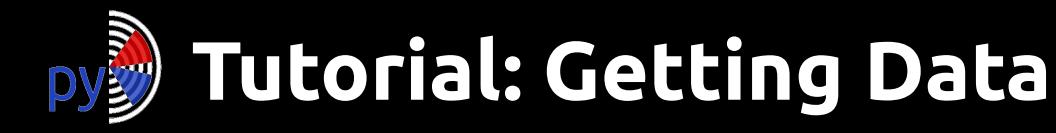

You can download SuperDARN data via:

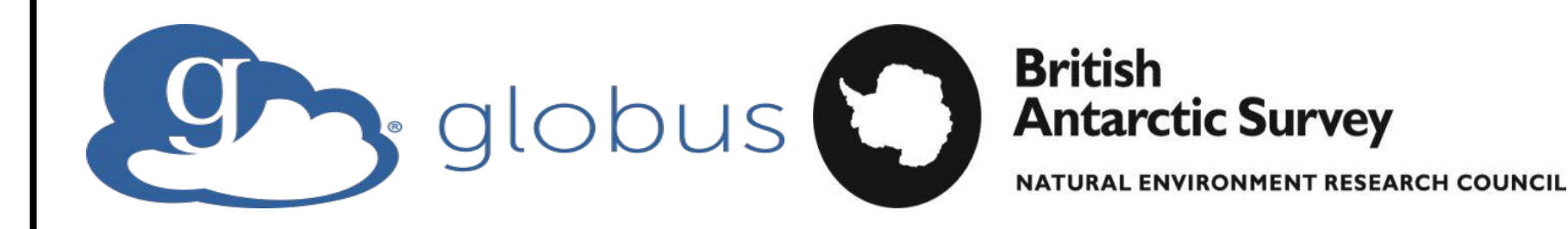

Please contact myself or Kevin Krieger for access via Globus. Work on DOI'ing SuperDARN RAWACF and FITACF level data on FRDR is underway.

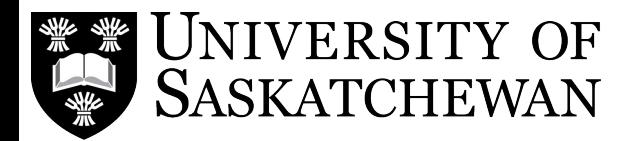

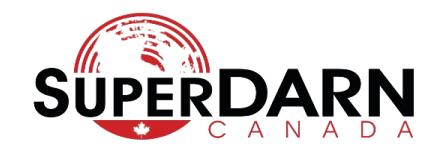

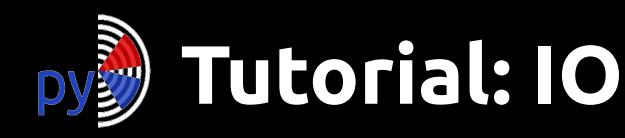

### **import** pydarn

fitacf\_file = '20180220.C0.rkn.stream.fitacf'

# read an unzipped file reader = pydarn.SDarnRead(fitacf\_file) records = reader.read\_fitacf()

### **import** bz2 **import** pydarn

#### # read in compressed file

fitacf  $file = '20180220.C0.rkn.stream.fitact.bz2'$ with bz2.open(fitacf file) as fp: fitacf stream =  $fp.read()$ 

# pyDARN functions to read a fitacf file stream reader = pydarn.SDarnRead(fitacf\_stream, True) records = reader.read\_fitacf()

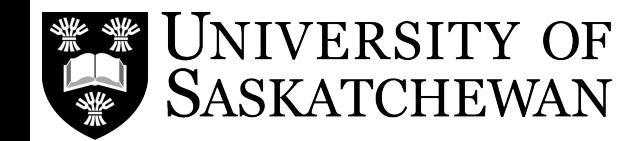

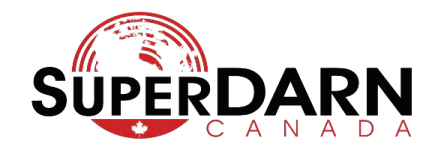

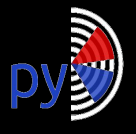

## **Tutorial: Borealis IO**

If you get Borealis data from SuperDARN Canada and want to convert the hdf5 to DMAP:

```
import pydarn
my borealis array file = "path/to/file"
sdarn file = "path/to/write/to"
converter = pydarn.BorealisConvert(my_borealis_file, "rawacf",
    sdarn file, 0, borealis file structure='array')
```
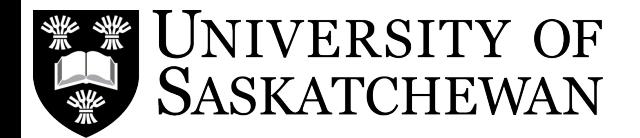

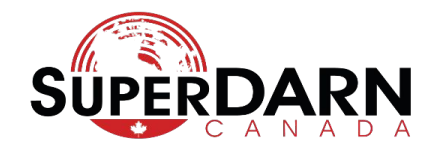

# **Tutorial: Summary Plots**

```
import pydarn
import matplotlib.pyplot as plt
fitacf file = "20190831.C0.cly.fitacf"darn read =pydarn.SDarnRead(fitacf_file)
fitacf data =darn_read.read_fitacf()
pydarn.RTP.plot summary(fitacf data,
                        beam num=2)
plt.show()
```
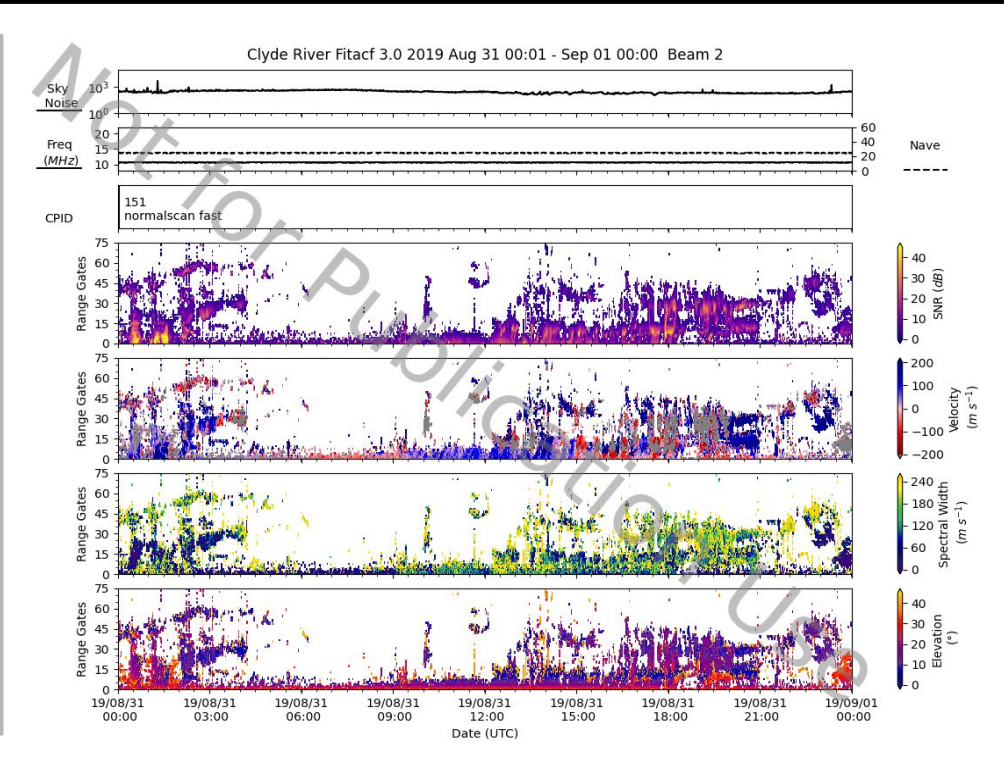

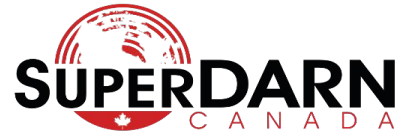

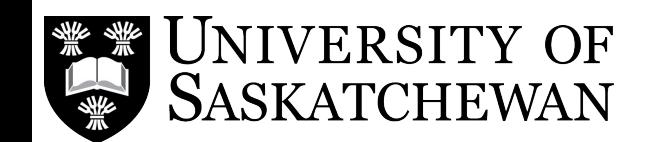

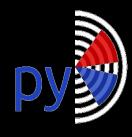

## **Tutorial: Hardware Files**

*# Read Saskatoon's hardware file* hdw data =  $pydarn.readhdw file('sas')$ print(hdw\_data.geographic)

 $Coord(lat=52.16, lon=-106.53, alt=494.0)$ 

*# Access Prince George's Radar information* radar  $info = pydarn.SuperDARNRadars.radars[6]$ print(radar info.hardware info.beams)

16

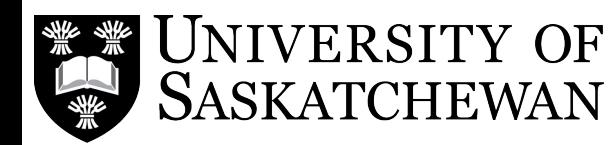

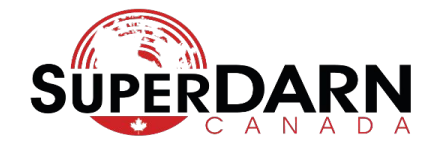

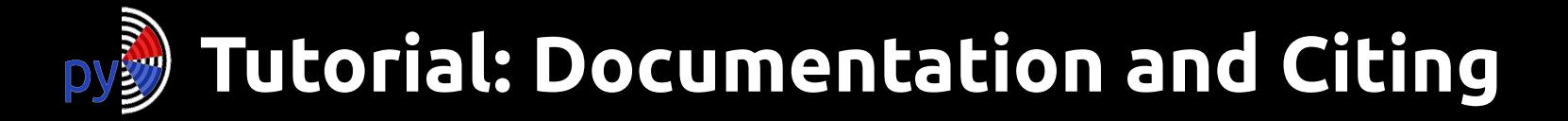

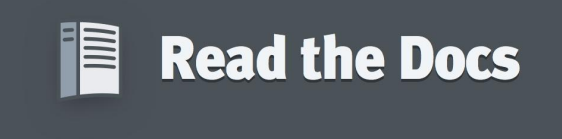

### **[PyDARN Documentation: Home](https://pydarn.readthedocs.io/en/master/)**

py**DARN** is DOI'd on Zenodo: [SuperDARN/pydarn: pyDARN v1.0.0 release](https://zenodo.org/record/3727270)

Please see documentation for more information and how to reference SuperDARN.

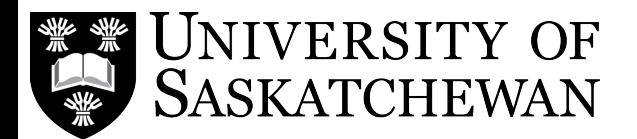

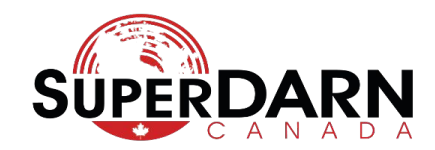

# **Tutorial: Future Work**

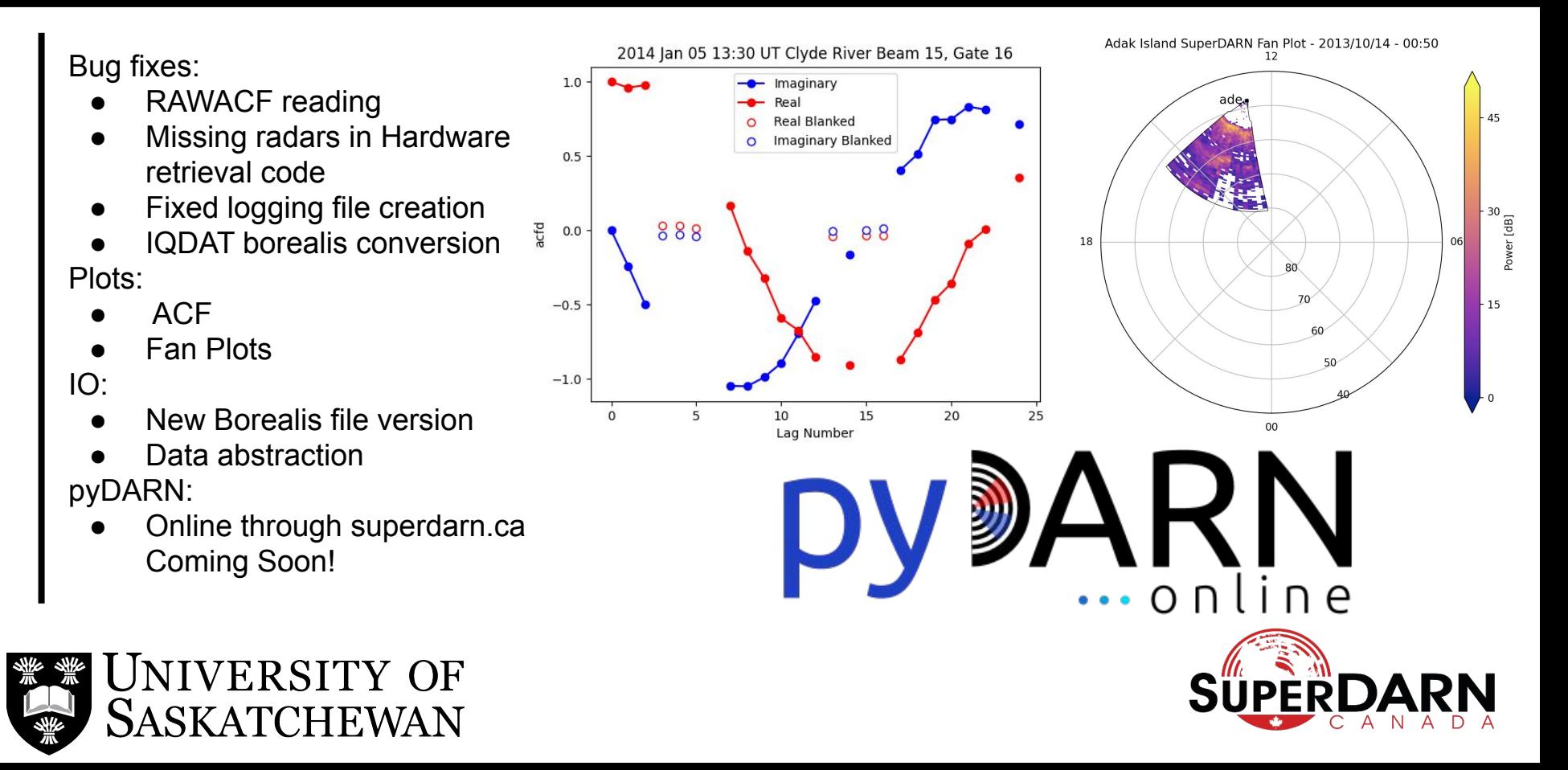

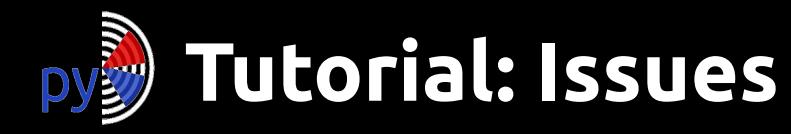

What to do when you run into a problem with pyDARN?

- 1. Go to py**DARN** on GitHub: <https://github.com/superdarn/pydarn>
- 2. Select *issues*
- 3. Add a concise title of the problem or request
- 4. Add the following information:
	- a. Description of the problem
	- b. The code, OS, and python version you are using
	- c. The error, bug you found
- 5. Please add any labels and projects
- 6. Be patient and kind :)

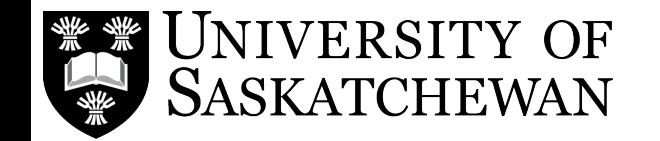

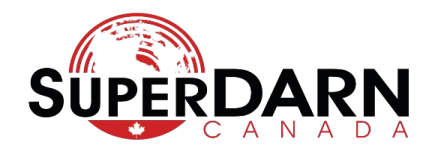

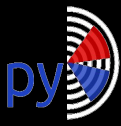

# **How to Help: Testing**

Installing a specific pyDARN branch: \$ pip3 install<https://github.com/superdarn/pydarn@><br/>branchname>

If you want to change between branches you could install each branch in a different virtual environment or clone the repository:

- \$ git clone<https://github.com/superdarn/pydarn> \$ cd pydarn
- \$ git checkout develop
- \$ python3 setup.py install --user

### To change branches:

\$ git fetch \$ git checkout <branch name> \$ python3 setup.py install --user

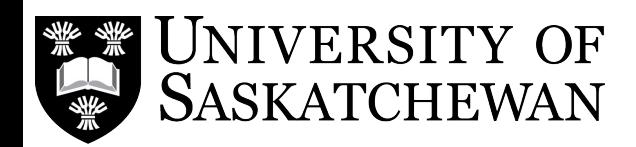

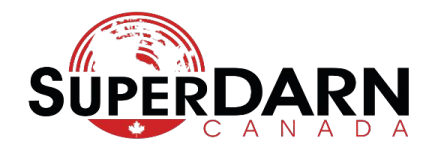

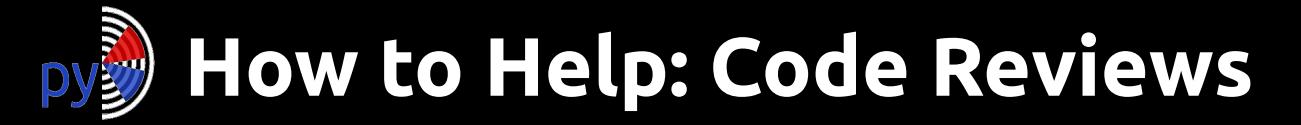

Developers *should* provide test code in the Pull Request that you can try, as well you can review the code!

Who can code review in py**DARN**?

- ANYONE!
- We need scientists for the mad visuals
- We need programmers for technical and style
- We need beginners to learn the ropes and ask the simple obvious questions

If you are testing or code reviewing and all the boxes are checked off, please merge the code. Developers of Pull Requests should merge their own code. You can always ask too.

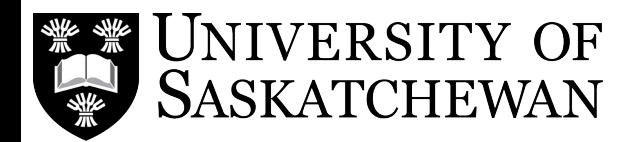

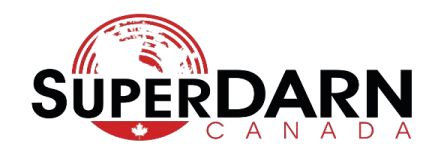

# **How to Help: Style Guide**

You wanna be a developer:

- plan/design your code out
- Follow PEP 8 style guide
- Follow numpy/pandas documentation style quide
- Learn some markdown if you need to some documentation
- Remember to comment and use descriptive variable name
- Be ready for feedback in a collaborative setting!
- Don't be afraid to reach out and ask for help!

Fan plots were developed in py**DARN** by a first " time python user who uses IDL for his research ,<br>,<br>,

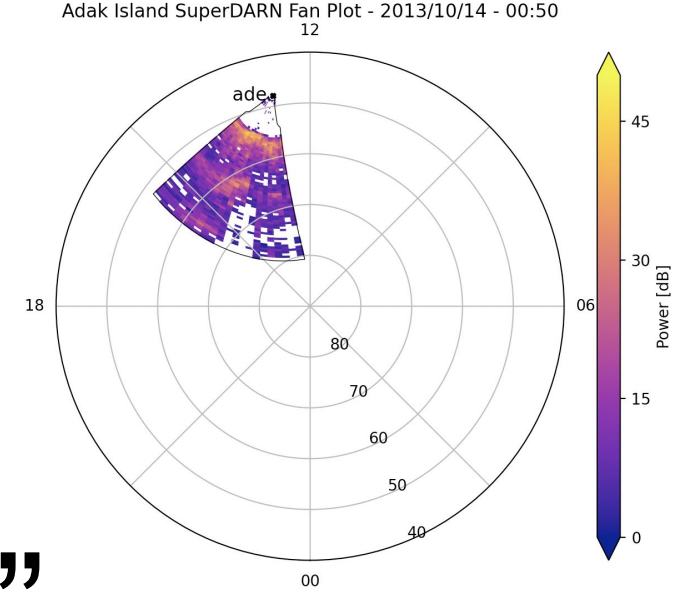

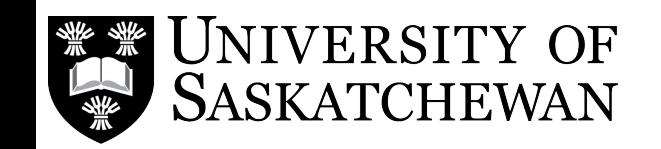

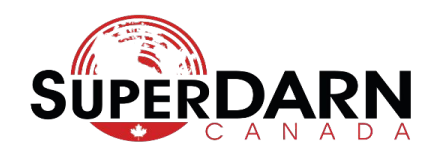

# **How to Help: Pull Request**

Once you have developed your code, create a pull request and follow these steps:

- 1. Merge to **develop** or a sub-branch. *Not* **main (a.k.a master)**
- 2. Provide a concise title
- 3. Provide a detailed description with the following information:
	- a. Scope what does this code do what does it not do
	- b. Reference any issues if there is one
	- c. Describe the idea behind the code
	- d. How does one test it?
	- e. What is the expect output?
	- f. Is there anything else needed to be done for the PR .i.e., Documentation, Unit tests
- 4. Add any useful labels
- 5. Add any projects related/milestone's
- Submit!

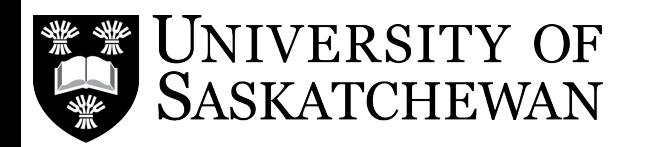

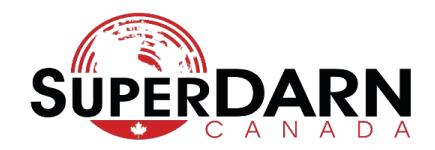

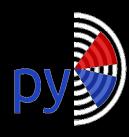

## **How to Help: Becoming a PyDARNer**

Get involved with a SuperDARN community project, learn from programmers and collaborate with the scientists. Any help guarantees you are an author on the DOI and great for resumes, or CV for community involvement in developing software.

Contact me at: [marina.schmidt@usask.ca](mailto:marina.schmidt@usask.ca) to get on the mailing list for py**DARN** developer meetings and if you want to become a collaborator on py**DARN**

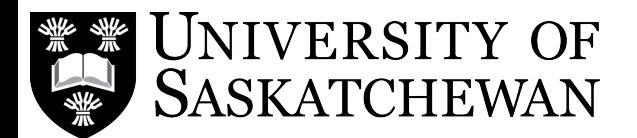

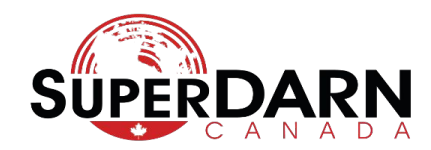

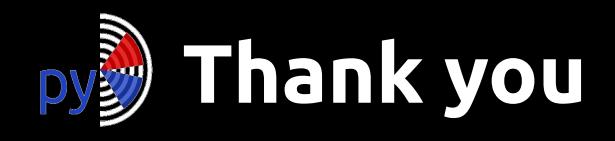

- Angeline Burrell -- for getting me involved
- SuperDARN community
- **UNIS**

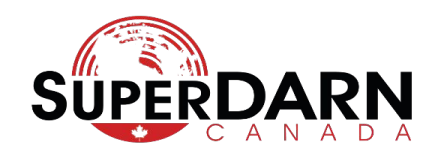

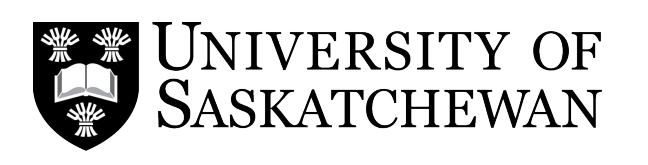

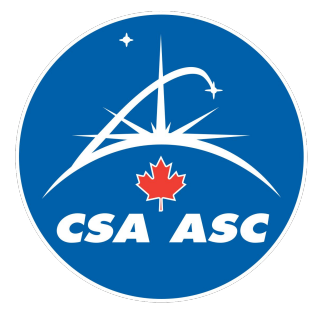

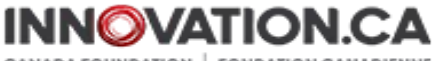

**FOR INNOVATION** 

**FONDATION CANADIENNE POUR L'INNOVATION** 

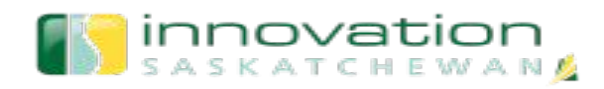